# **R+Hadoop = Rhadoop\***

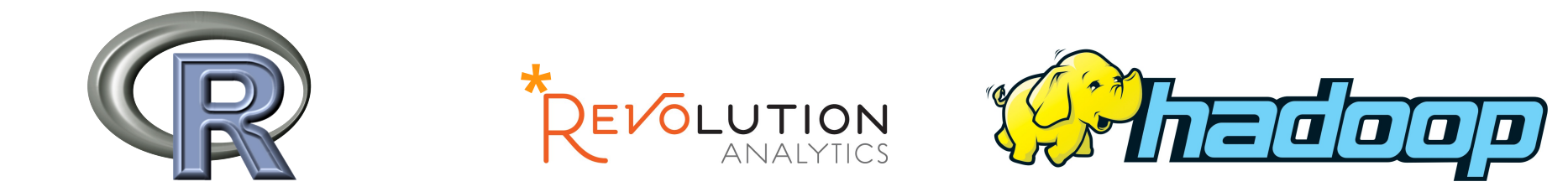

# Des logiciels libres complémentaires, une implémentation, une réponse au nouveau paradigme du bigdata !

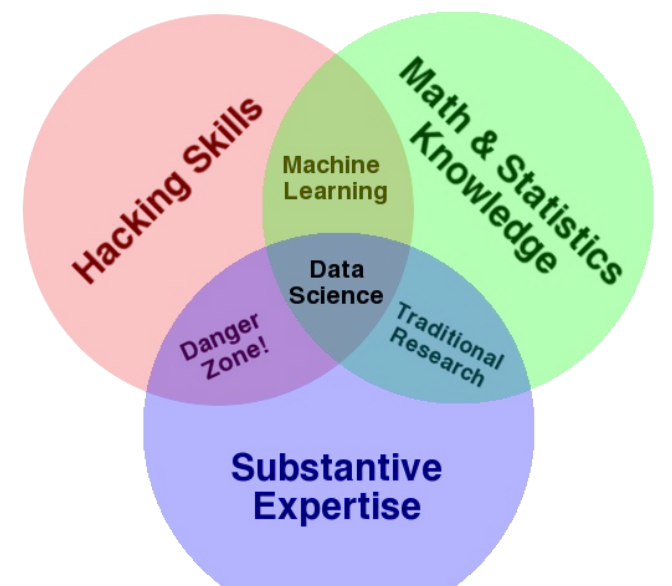

27 Janvier 2014 / Université Paul Sabatier / DTSI / David Tsang-Hin-Sun

**Big Data = Nosql = Yarn = Cloud = Hadoop = Mapreduce = Pregel = Dremel = Buzz ?** 

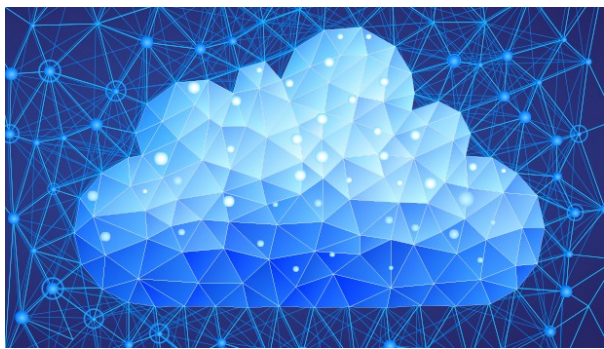

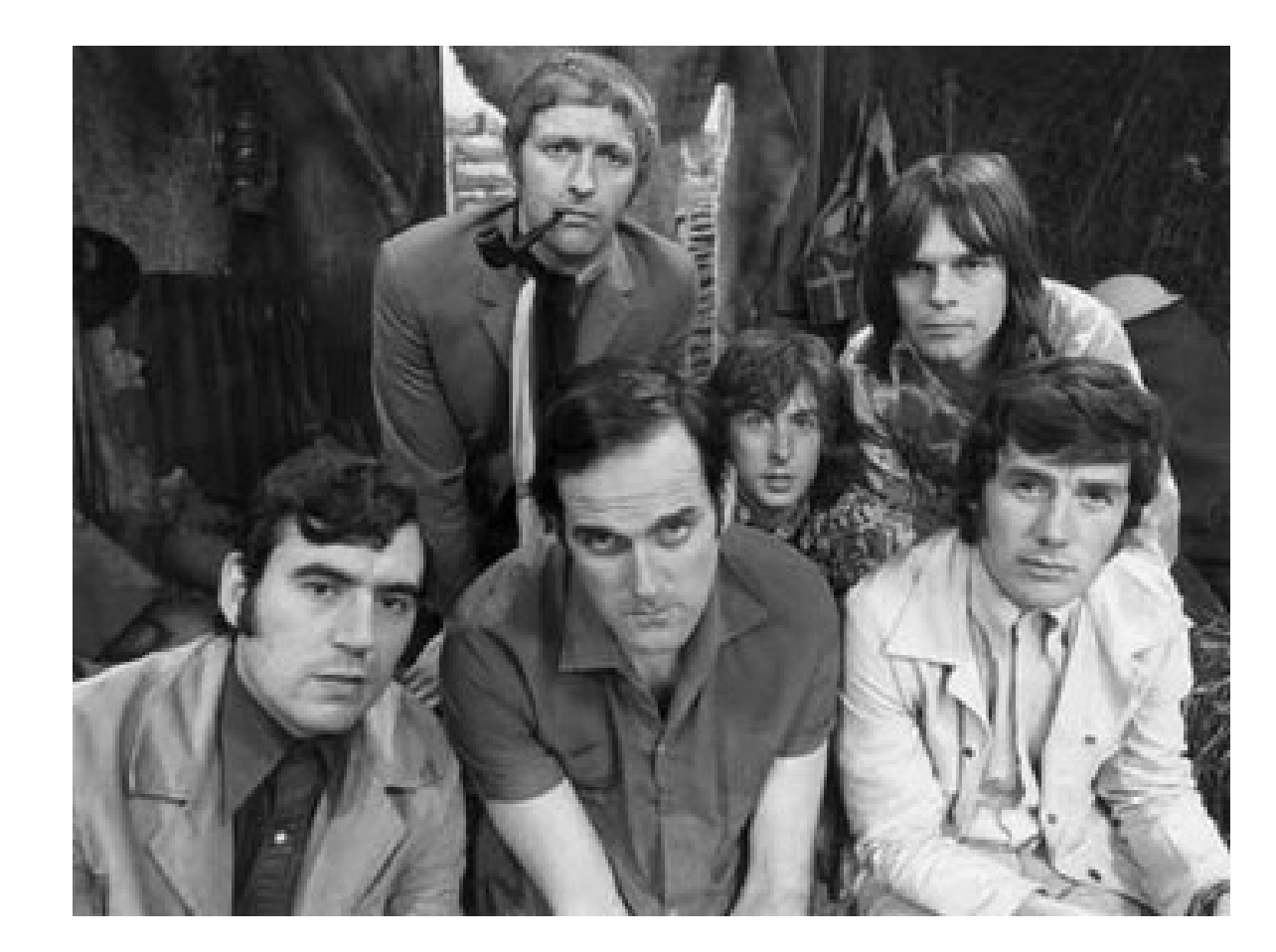

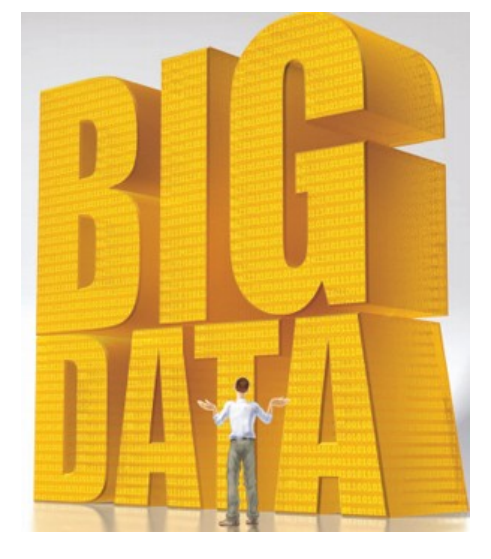

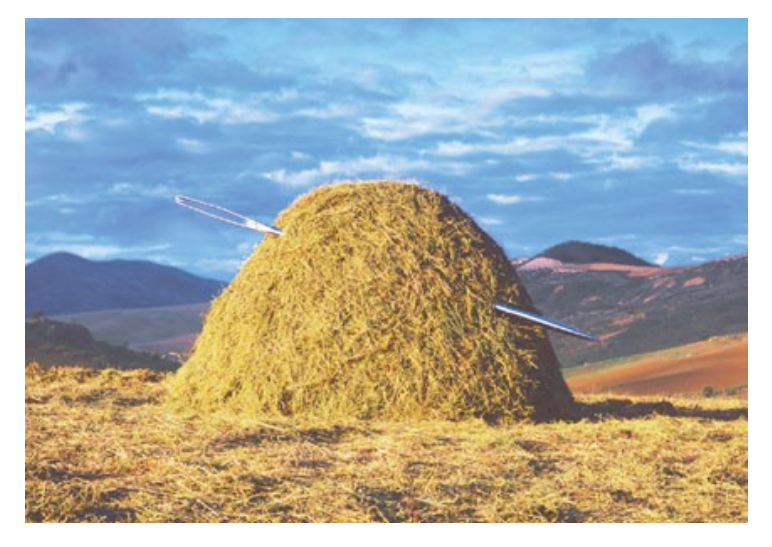

## **Rappel historique, quelques chiffres : Evolution de la production mondiale de données depuis 2005**

**-2005 : 130 Exaoctets -2011 : 1800 Exaocets/1.8 Zettaoctets (1.8 x 10^21)**

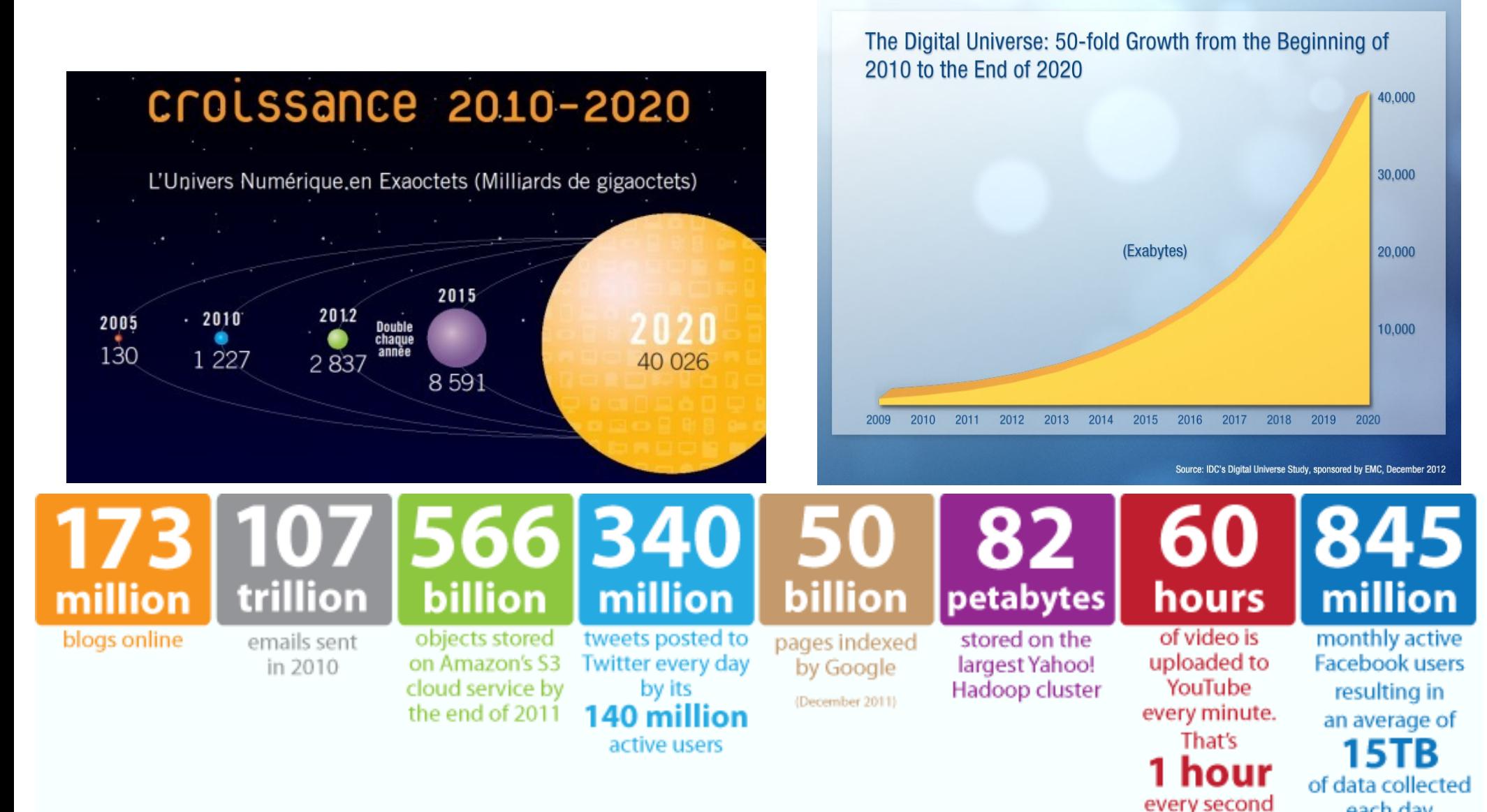

each day

### **Et l'evolution des disques durs ( taille & débit ) !**

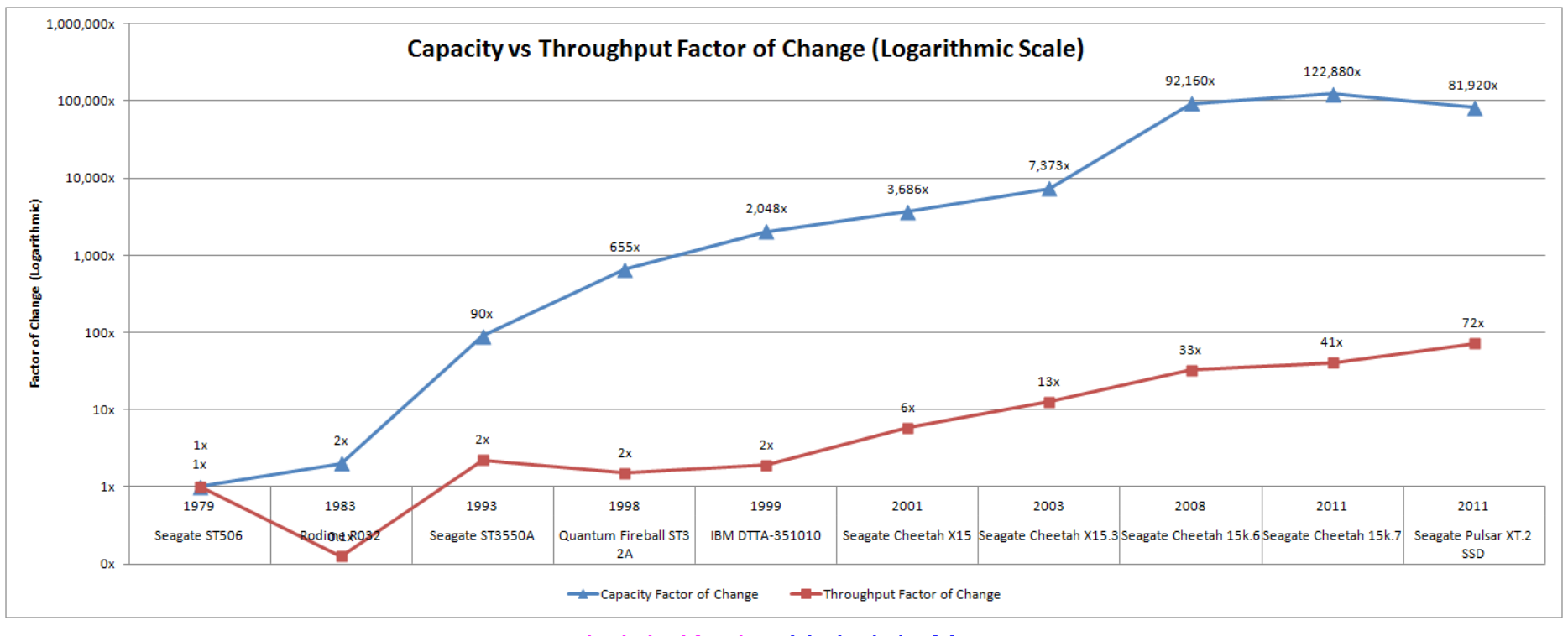

#### Loi de Kryder Vs Loi de Moore

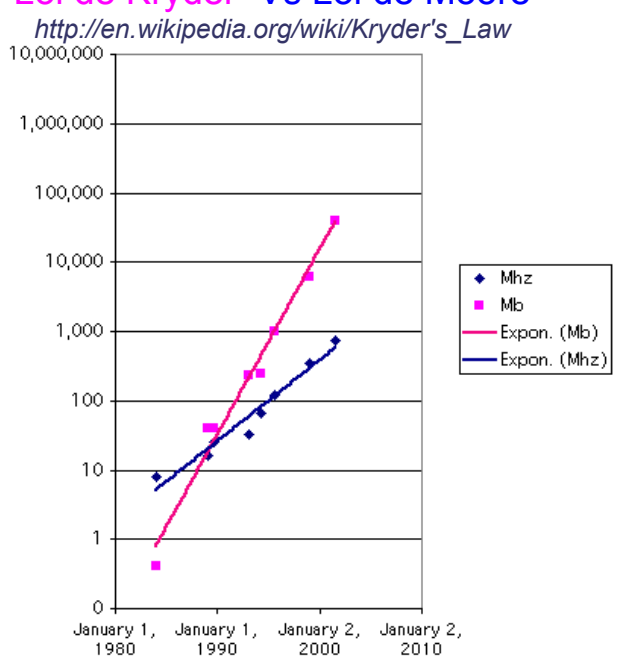

# **Changement de paradigme ...**

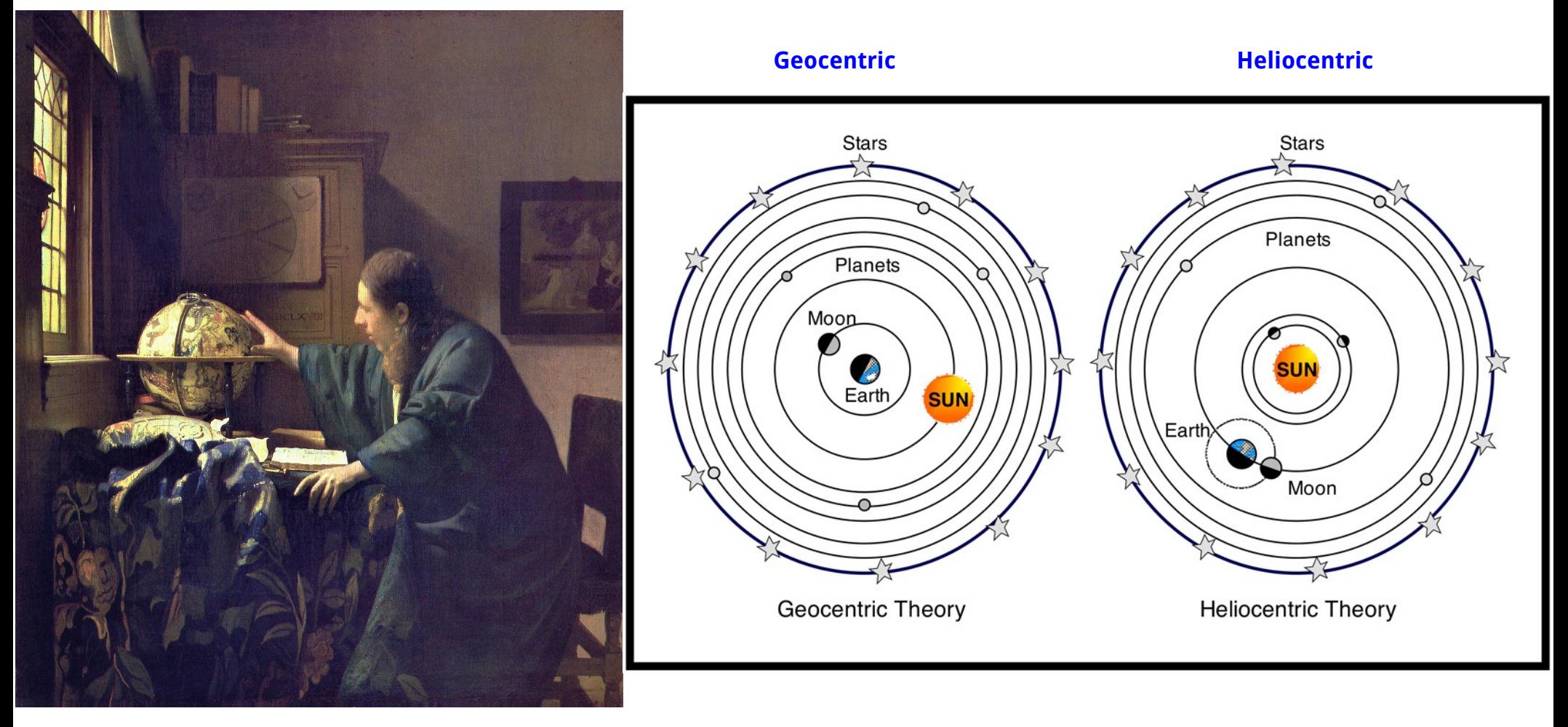

**L'astronome – Vermeer - 1668**

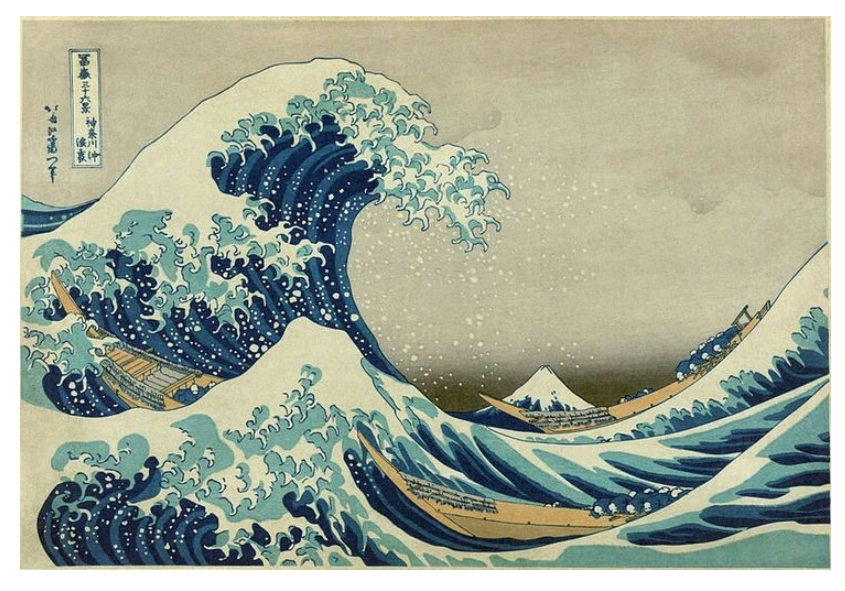

**Changement de paradigme :** 

**Déluge de donnée ou « datafication » Changement quantitatif qui implique une rupture**

**Big Data, un double concept : les 3 V : Volumétrie,Vélocité,Variabilité (Véracité, Valeur …)**

### **The Great Wave of Kanagawa – K. Hosukai (1760-1849) l'Algorithmique : Traitement des données**

**+**

### **CPU Centric CPU Centric CPU Centric CPU Centric CPU Centric CPU Centric CPU Centric CPU Centric CPU Centric CPU**

#### Cluster de nœuds calculs avec à coté un espace de stockage cluster de nœuds [calculs + stockage] Clients **Distributed Data Processing Distributed Data Storage** Map Reduce **HDFS** Secondary **Job Tracker Name Node** masters **Name Node** Data Node & Data Node & Data Node & **Task Tracker Task Tracker Task Tracker** slaves Data Node & Data Node & Data Node & **Task Tracker Task Tracker Task Tracker**

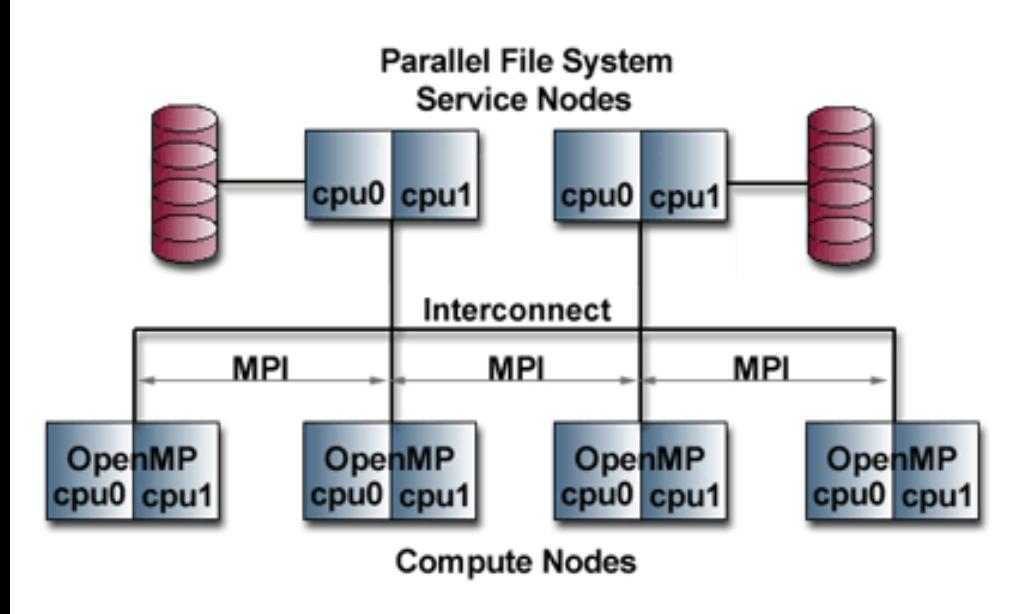

### **HPC – MPI (Message Passing Interface)**

### **Hadoop – Mapreduce – HDFS**

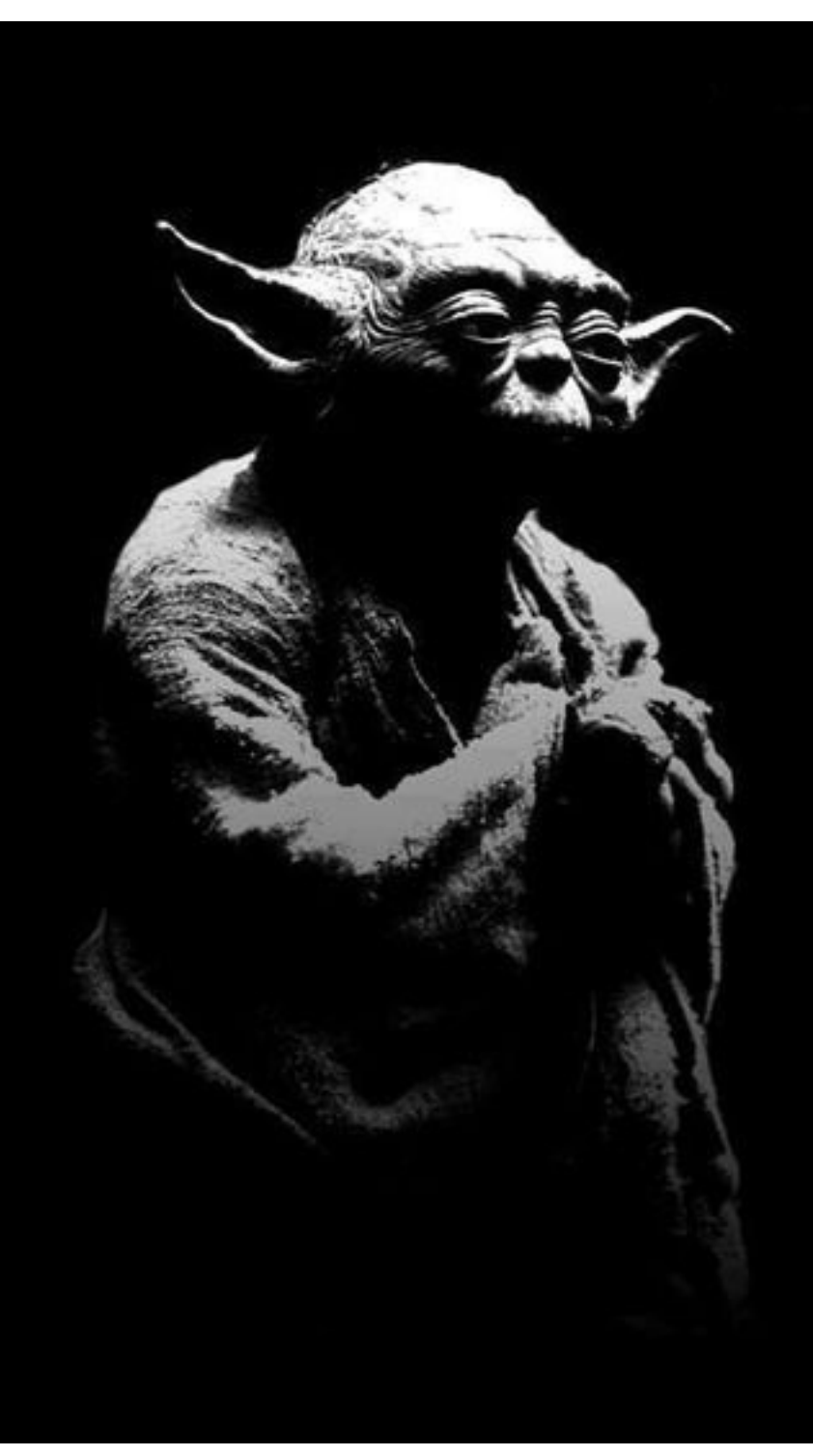

# Bigdata:

"data centric" "move code to data" "distributed I/O" "distributed compute" "data locality"

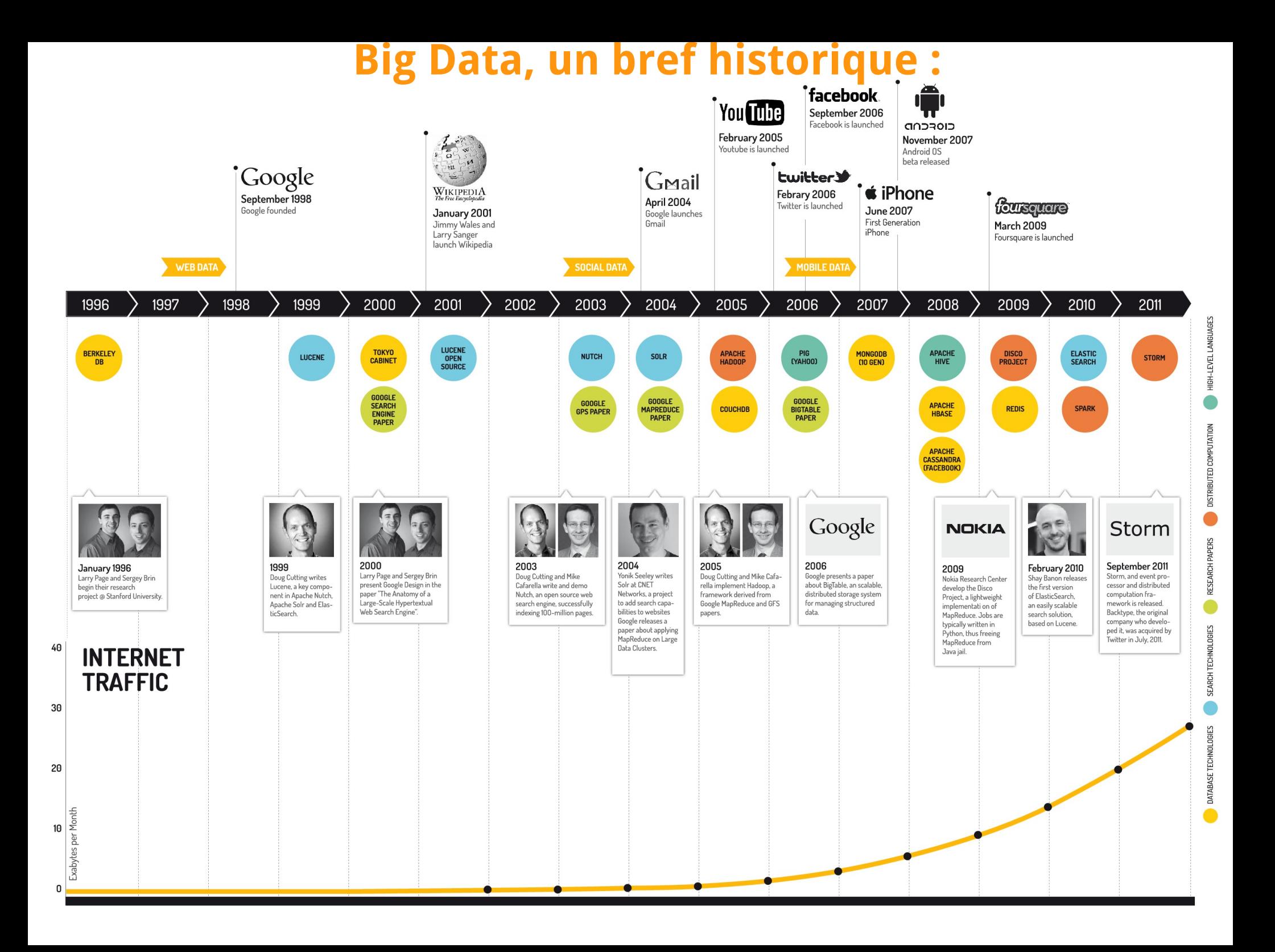

**Big Data, les précurseurs :**

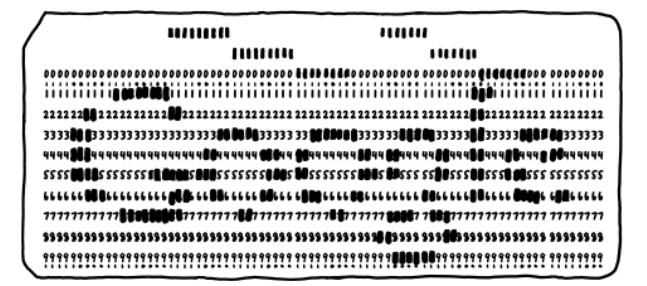

# **2003 : Publication de Google FS 2004 : Publication de Google Mapreduce 2006 : Publication de Google BigTable**

# **2006 : 1ere version Hadoop (Doug Cutting) Hadoop = mapreduce + hdfs + hbase**

**research.google.com/archive/gfs-sosp2003.pdf research.google.com/archive/mapreduce-osdi04.pdf research.google.com/archive/bigtable-osdi06.pdf**

**.**

# **Hadoop : un écosystème**

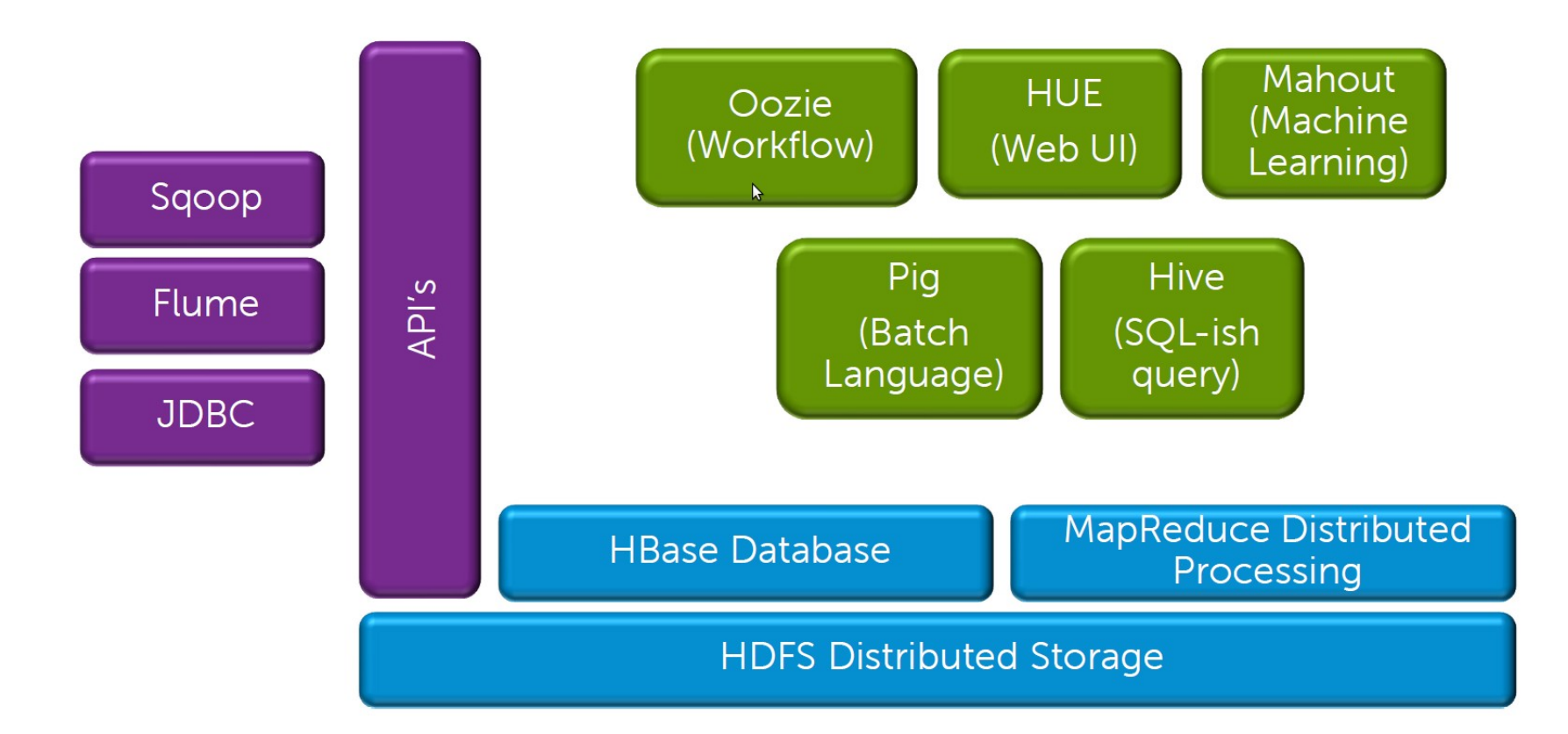

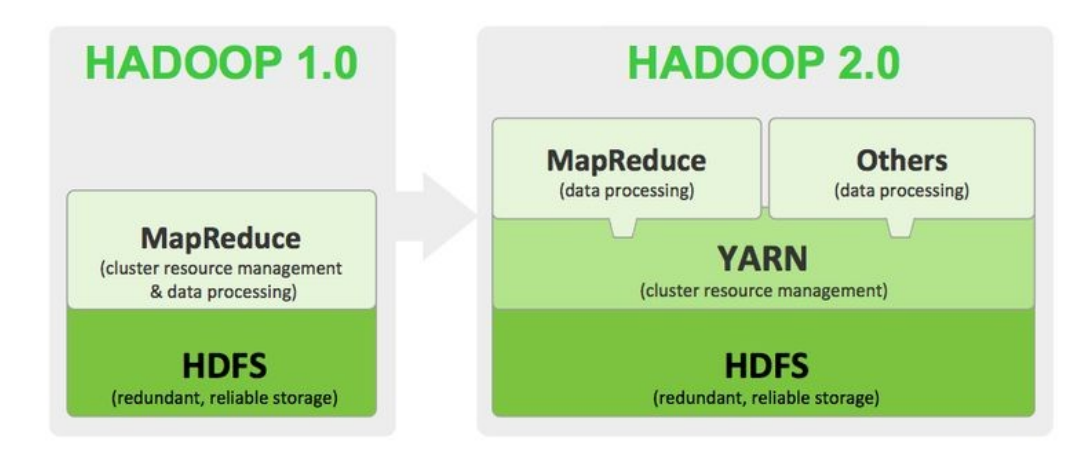

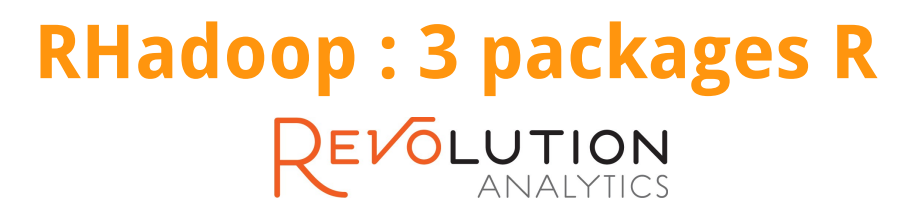

**https://github.com/RevolutionAnalytics/RHadoop/wiki/Downloads** 

# **Rmr2 : librairie pour utiliser Hadoop Mapeduce Rhdfs : librairie pour utiliser Hadoop HDFS Rhbase :librairie pour utiliser Hadoop Hbase**

```
Vibrary (rhdfs)
library(rhbase)
library(rmr2)
```
 $hdfs.init()$ 

```
# Generate a 1:100 vector and dump it explicitly in the output defined
ints = to.dfs(1:100, output='l/tmp/ints.out/")
```

```
# Define MapReduce and execute it
calc = mapreduce(input = ints, map = function (k, v) cbind(v, 2 * v))
```

```
# Read data back from HDFS
results <- from.dfs(calc)
```

```
# Dump the results
results
```
**Autre alternative: Rhipe http://www.datadr.org/getpack.html**

# **Mapreduce :**

**« Divide and conquer » « programmation fonctionnelle »**

**1960 - Karatsuba\_algorithm, Divide & Conquer** 

**http://en.wikipedia.org/wiki/Karatsuba\_algorithm**

# **1960 - Lisp par John McCarthy (MIT) :**

**« Fonctions Récursives d'expressions symboliques et leur évaluation par une Machine, partie I »**

**http://fr.wikipedia.org/wiki/Lisp**

 $(A,C)$ 

**Mapreduce consiste en deux fonctions map() et reduce().**

 $map: (K1, V1) \rightarrow list(K2, V2)$  reduce:  $(K2, list(V2)) \rightarrow list(K3, V3)$ 

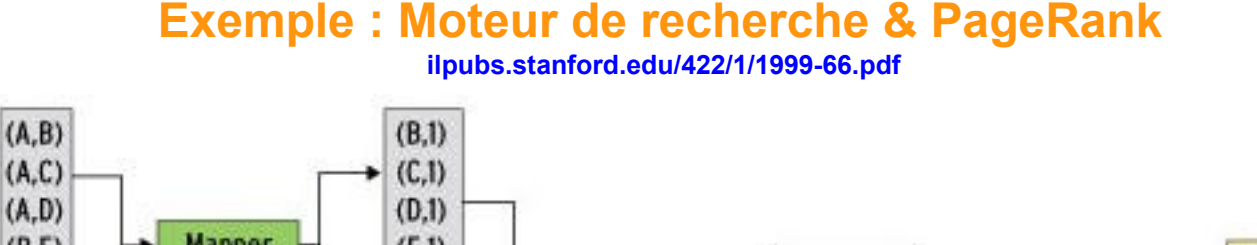

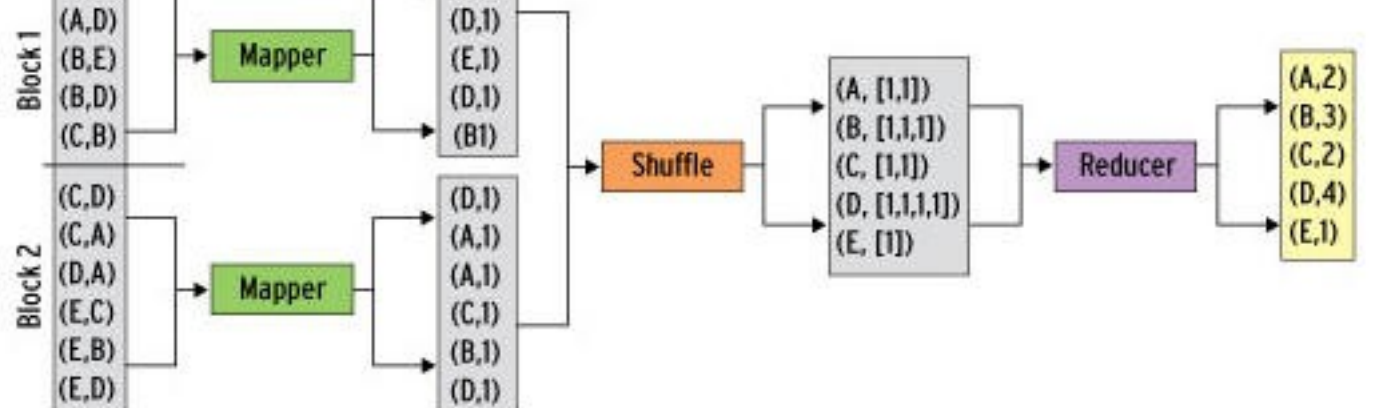

# **Mapreduce : exemple de traitement de données météo**

Trouver la température maximale par année

Données météorologique USA depuis 1900,<http://www.ncdc.noaa.gov/>

#### YYYY = Year

TTTTT = Temperature in units of 0.1 C; 9999 means missing

Q = Quality code

 YYYY TTTTTQ 002902907099999**1901**010106004+64333+023450FM-12+000599999V0202701N015919999999N0000001N9**-0078**1+99999102001ADDGF108991999999999999999999 0029029070999991901010113004+64333+023450FM-12+000599999V0202901N008219999999N0000001N9-00721+99999102001ADDGF104991999999999999999999 0029029070999991901010120004+64333+023450FM-12+000599999V0209991C000019999999N0000001N9-00941+99999102001ADDGF108991999999999999999999 0029029070999991901010206004+64333+023450FM-12+000599999V0201801N008219999999N0000001N9-00611+99999101831ADDGF108991999999999999999999

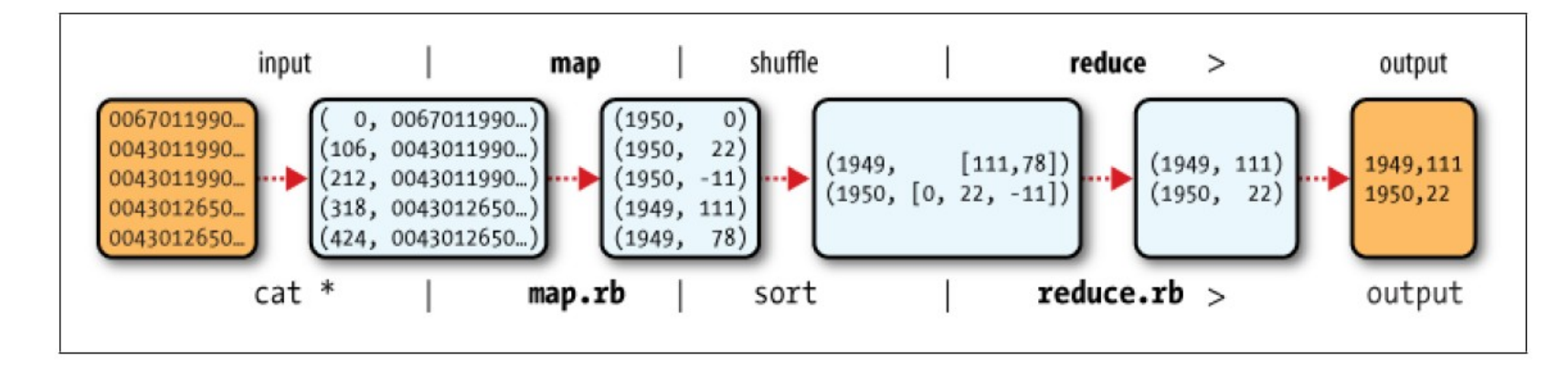

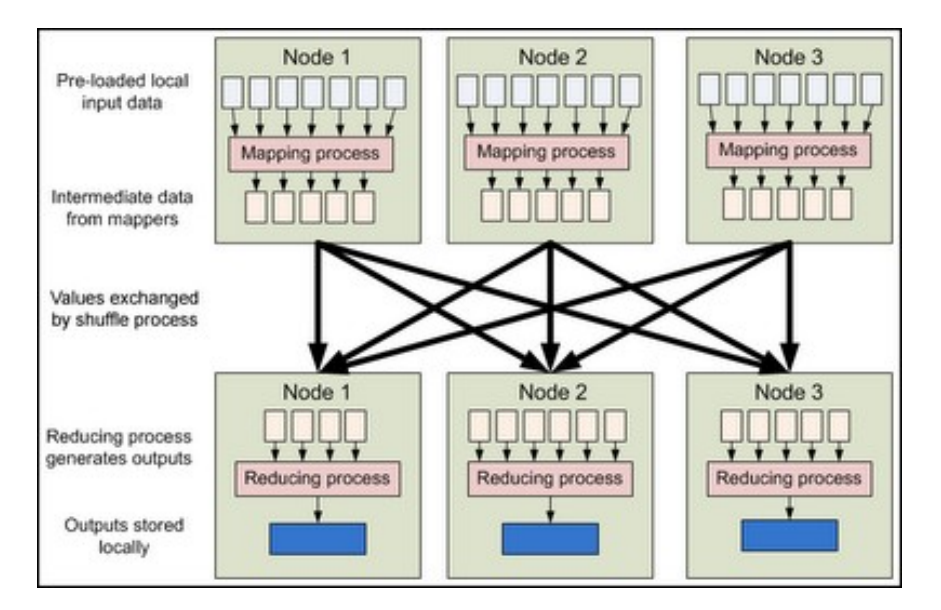

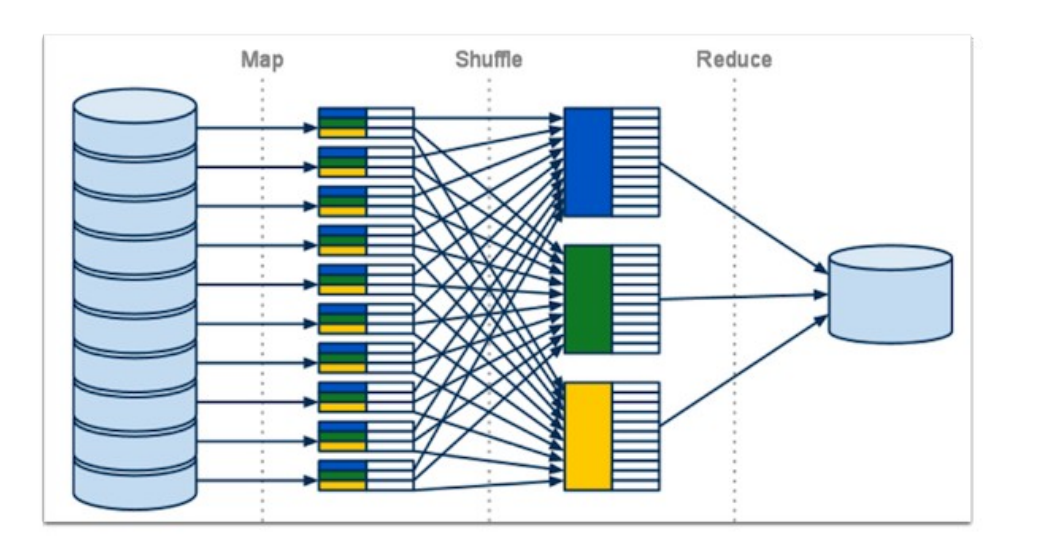

# **HDFS**

**HDFS** est un système de fichiers **distribué, extensible et portable** développé par Hadoop à partir du **GoogleFS**. Il a été conçu pour stocker de très gros volumes de données sur un grand nombre de machines équipées de **disques durs banalisés**. Il permet l'abstraction de l'architecture physique de stockage, afin de manipuler un système de fichiers distribué comme s'il s'agissait d'un disque dur unique.

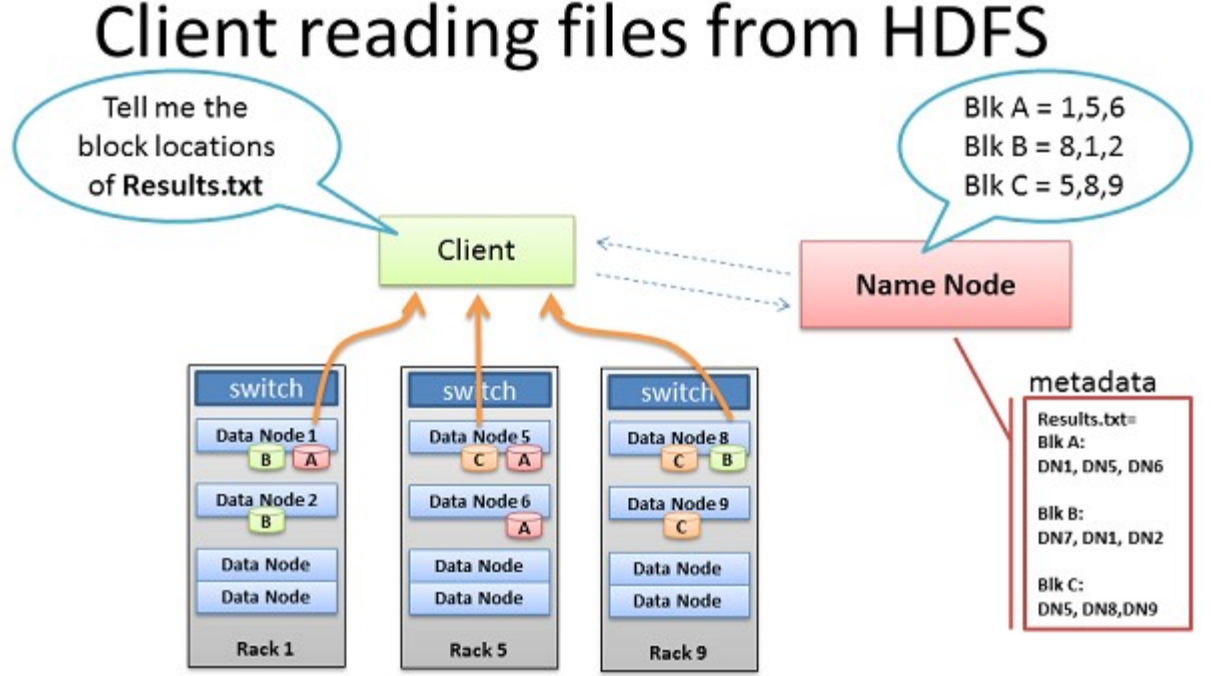

- Client receives Data Node list for each block
- Client picks first Data Node for each block
- Client reads blocks sequentially BRAD HEDLUND .com

[http://hadoop.apache.org/docs/stable1/hdfs\\_design.html](http://hadoop.apache.org/docs/stable1/hdfs_design.html) http://bradhedlund.com/2011/09/10/understanding-hadoop-clusters-and-the-network/

## **Hbase,**

### **Nosql, CouchDB,MongoDB, Newsql, Giraph, Neo4j ,GraphLab ...**

HBase est un système de gestion de base de données non-relationnelles distribué, écrit en Java, disposant d'un stockage structuré pour les grandes tables.

HBase est inspirée des publications de Google sur BigTable. Comme BigTable, elle est une base de données orientée colonnes.

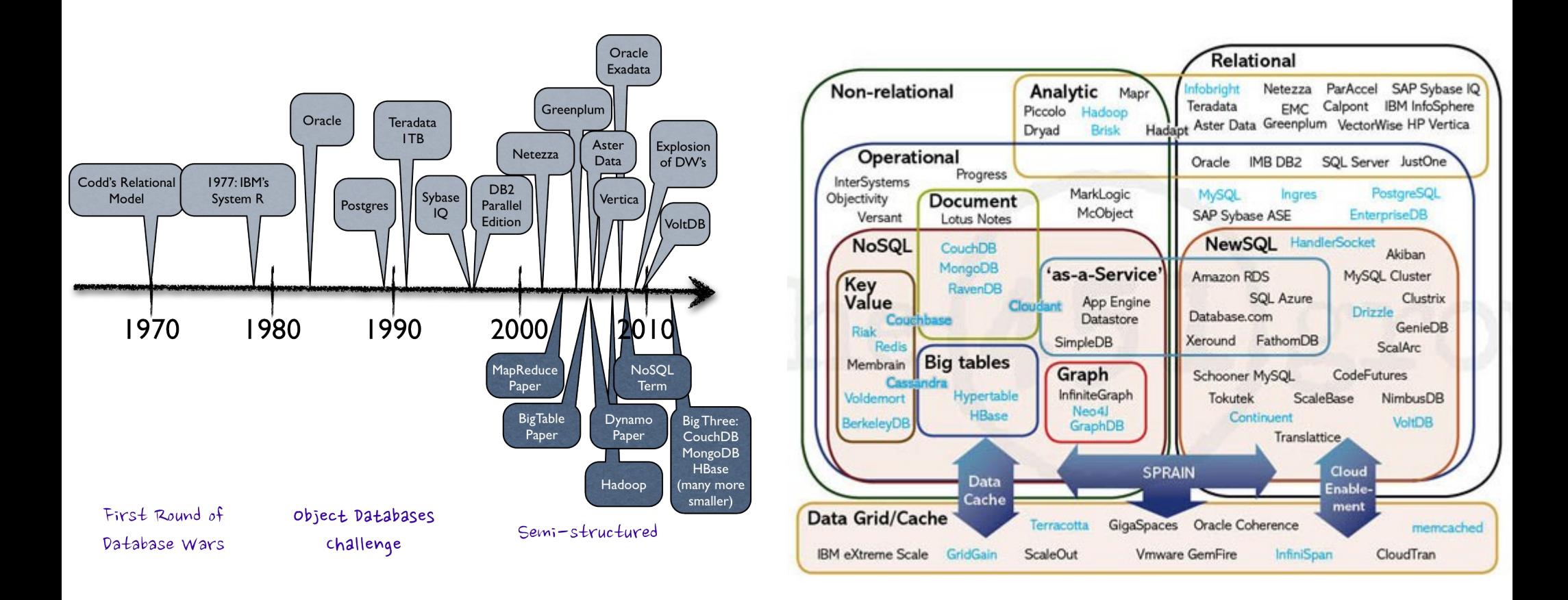

#### http://blogs.the451group.com/information\_management/2011/04/15/nosql-newsql-and-beyond/

# **Hadoop , Rhadoop: Comment installer,tester, utiliser ? Quelques pistes :**

**SUBDERSITÉ LE CALLEDO CLOUDETA -Piste 1 : Université Paul Sabatier / DTSI**  Cluster Hadoop 4 Noeuds (8xCPU/32GoRam/250Go HDD) + R + Rhadoop + Rstudio Installation sur infrastructure virtualisée Vmware/Netapp, via Cloudera Manager CDH4 (solution sous optimale , limitée à de petits tests)

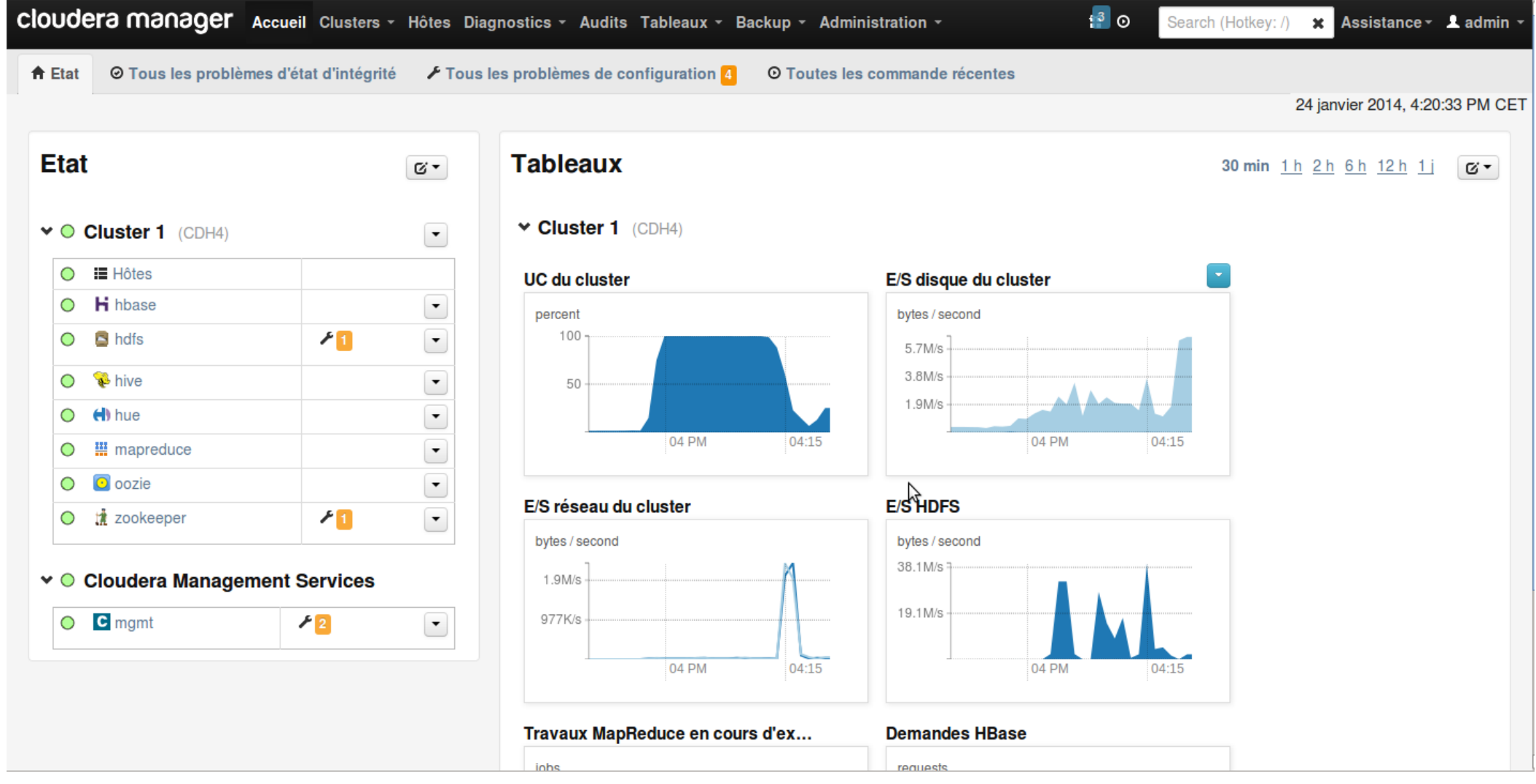

# **Hadoop : en pratique**

### **Méthode 1 : appel natif d'un programme mapreduce écrit en java**

```
Nous utilisons ici le programme « wordcount »
```

```
wget http://www.gutenberg.org/files/4300/old/ulyss12.txt
hadoop dfs -mkdir qutenberg/books
hadoop dfs -put ulyss12.txt /data/gutenberg/books
hadoop jar $HADOOP HOME/hadoop-examples.jar wordcount qutenberg/books    qutenberg/out
hadoop dfs -cat gutenberg/out/* |sort -rn -k2| more
the 12621
of 7516
and 5929
```
#### … **Méthode 2 : utilisation de la fonctionnalité de « streaming » autorisant la réutilisation de programmes écrits en Python, R , Perl , Bash,**

```
hadoop jar $HADOOP HOME/hadoop-streaming.jar \
 -input REPIN \
 -output REPOUT \
 -mapper /bin/cat \
 reducer /bin/wc  
hadoop jar $HADOOP HOME/hadoop-streaming.jar \
 input REPIN \
 output REPOUT \
 mapper monscript1.py \
 reducer monscript2.py \
 file  monscript1.py \
 file  monscript2.py 
hadoop jar $HADOOP HOME/hadoop-streaming.jar \
 -input REPIN \
 -output REPOUT \
 -mapper monscript1.R \
 -reducer monscript2.R \
 -file monscriptl.R \
 -file monscript2.R
```
#### **Exemple 1 / jeu de donnée :** stat-computing.org - Challenge 2009: Horaires/Départs/Arrivées/Retards des compagnies aériennes USA (1987-2009) 120 millions d'entrées, 29 variables

dsrtadm@node1:~\$ hadoop dfs -1s airline/data

Found 22 items -rw-r--r-- 3 dsrtadm hdfs 127162942 2014-01-22 22:32 airline/data/1987.csv  $-rw-r-r-7$  3 dsrtadm hdfs  $501039472$  2014-01-22 22:31 airline/data/1988.csv ..... -rw-r--r-- 3 dsrtadm hdfs 671027265 2014-01-22 22:39 airline/data/2005.csv  $-rw-r-r-3$  dsrtadm hdfs  $672068096 2014-01-22 22:38$  airline/data/2006.csv -rw-r--r-- 3 dsrtadm hdfs 702878193 2014-01-22 22:39 airline/data/2007.csv  $-rw-r--r--$  3 dsrtadm hdfs  $6894133442014-01-2222:41$  airline/data/2008.csv

### **Traitement :**

Générer un fichier de sortie : YEAR MONTH COUNT-DEPTDELAY AIRLINE\_CODE AVG\_DELAY(Ms)

```
hadoop jar $HADOOP HOME/contrib/streaming/hadoop-streaming-*.jar \
input airline/data \
-output dept-delay-month \
mapper map.R \
reducer reduce.R \
file map.R file reduce.R
```

```
Ou
```
…

**R CMD BATCH detpdelay.R**

### **Résultats** :

```
hadoop dfs -cat dept-delay-month/part* \
 | sort rn k3 |more
2008   7    102986   WN   9.946634 
2008   5    102216   WN   9.428857 
2008   3    101423   WN   12.7478
```
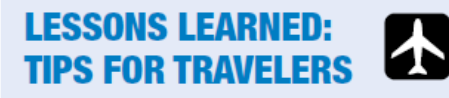

- Avoid flying during holidays and summer
- Fly in April, May, and September
- Watch the weather!
- Avoid airports (Newark, JFK, Chicago,...) with consistent delays
- · Use carriers (Aloha, Hawaiian, Southwest,...) with superior on-time performance
- Fly early in the day
- Avoid flights that depart between 5 and 7 p.m.

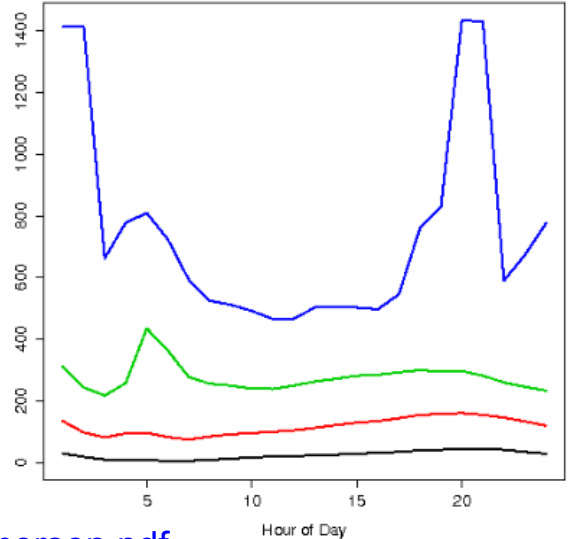

<http://stat-computing.org/dataexpo/2009/posters/kane-emerson.pdf> http://stat-computing.org/dataexpo/2009/posters/wicklin-allison.pdf

### **Piste 2 : Utiliser le cloud Amazon http://aws.amazon.com**

#### Amazon Web Services

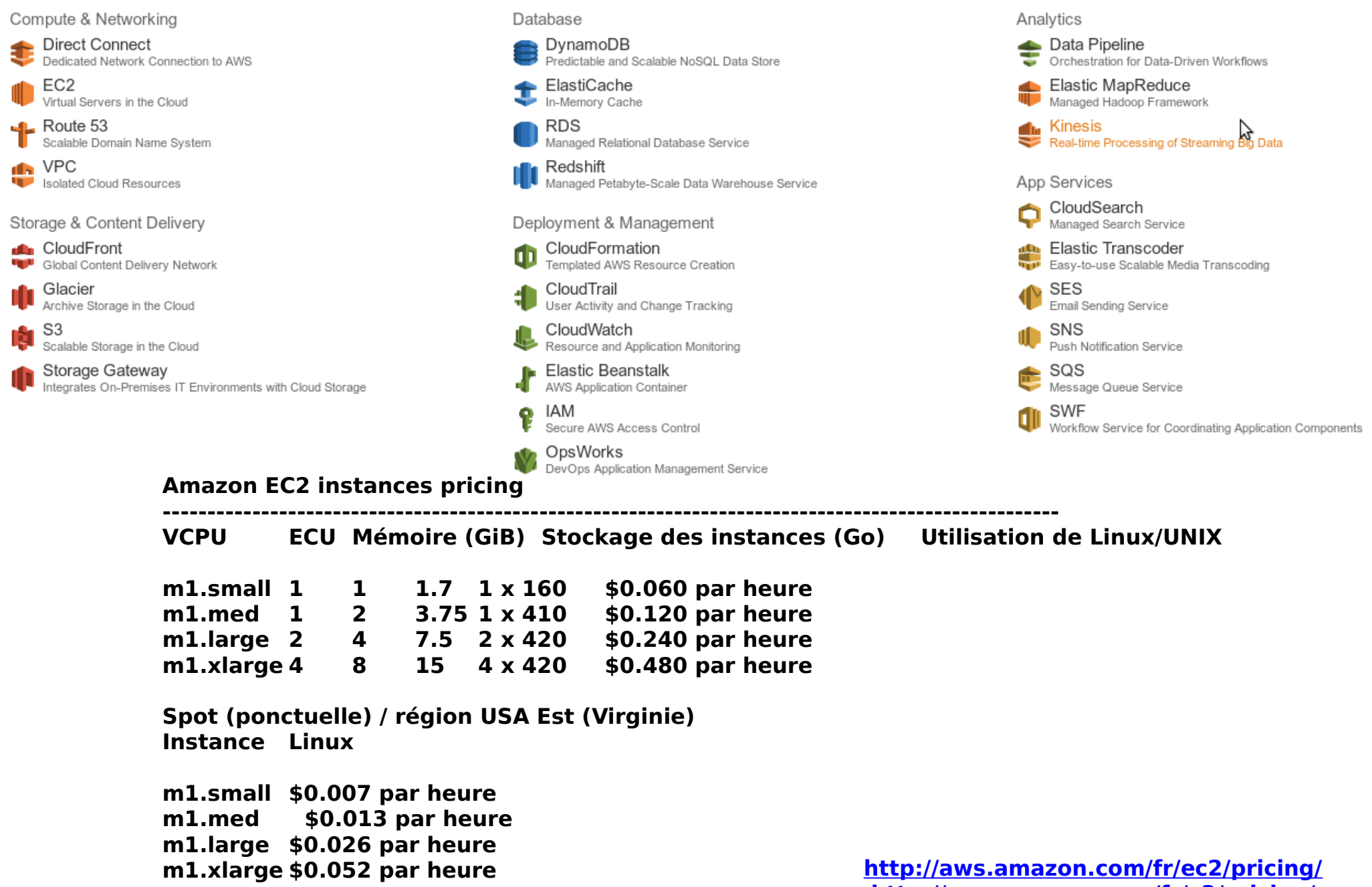

### **Méthode 1 : Amazon EMR (Elastic Map Reduce) :**

Activer un cluster Hadoop 1.0 pré-configuré + Rhadoop de 10 Noeuds avec 10To stockage en ligne de commande (Activation en ~15 mn). Utilisation de l'outil écrit en Ruby « elastic-mapreduce » d'Amazon

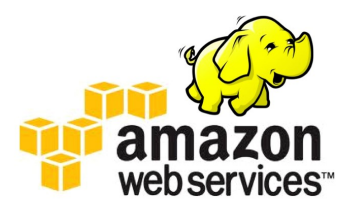

```
elastic-mapreduce --create --alive -master-instance-type=m1.large \
s-slave-instance-tvpe=ml.medium --num-instances=10 --enable-debuqqing \h-hadoop-version 1.0.3 --ami-version 2.4.2 --name 10-NODES-RHADOOP \setminusbootstrap-action s3://elasticmapreduce/bootstrap-actions/install-ganglia -bootstrap-action \
s3://bigdataths/script/bootstrap-rhadoop3-deb6.sh \
lar s3://elasticmapreduce/libs/script-runner/script-runner.jar --step-name instpig --args
"s3://elasticmapreduce/libs/pig/pig-script,--base-path,s3://elasticmapreduce/libs/pig/,--install-pig,--pig-versions,latest" \
lar s3://elasticmapreduce/libs/script-runner/script-runner.jar --step-name insthive --args \
"s3://elasticmapreduce/libs/hive/hive-script,--base-path,s3://elasticmapreduce/libs/hive/,--install-hive,--hive-versions,latest"
```
**elastic-mapreduce --list** 

j-2GHO33PZ7U9N1 BOOTSTRAPPING ec2-54-195-17-24.eu-west-1.compute.amazonaws.com 10-NODES-RHADOOP PENDING Setup Hadoop Debugging PENDING instpig PENDING insthive 

elastic-mapreduce -j j-34TUDSWU0RK3J -ssh

**elastic-mapreduce –terminate j-34TUDSWU0RK3J** 

### **Méthode 2 : Amazon EC2 et l'outil Whirr d'apache.**

Activer un cluster de 10 nœuds + Hadoop personnalisé + Rhadoop , 10 To en ligne de commande (Activation en ~15 mn) Utilisation de « whirr » de la fondation apache.

```
1 compte Amazon AWS
1 machine locale linux (debian/ubuntu/centos)
Avoir installer whirr (et JDK)
1 fichier de conf « hadoop.properties »
```

```
whirr.hadoop-inscaii-runurl-cloudera/cdn/inscaii<br>whirr.hadoop-configure-runurl=cloudera/cdh/post-configure
whirr.service-name=hadoop
whirr.cluster-name=10-nodes-demo
whirr.instance-templates=1 jt+nn,9 dn+tt
whirr.provider=ec2
whirr.identity=[AWS ID]
whirr.credential=[AWS KEY]
whirr.private-key-file=${sys:user.home}/.ssh/id rsa
whirr.public-key-file=${sys:user.home}/.ssh/id_rsa.pub
whirr.hadoop-install-runurl=cloudera/cdh/install
```
whirr launch-cluster --config hadoop.properties

whirr destroy-cluster --config hadoop.properties

http://www.evanconkle.com/2011/11/run-hadoop-cluster-ec2-easy-apache-whirr/

### **Méthode 3 : Amazon EC2 et Cloudera manager installer**

Activer un cluster 10 nœuds + Hadoop personnalisé + Rhadoop , 10 To en ligne de commande (Activation en ~15 mn)

Utilisation de «cloudera manager installer » installation graphique depuis un premier nœud sous linux dans le cloud amazon ec2.

Lancer le binaire « cloudera-manager-installer.bin » qui va détecter l'écosystème Amazon EC2 et proposer une installation complète via un Wizard ….

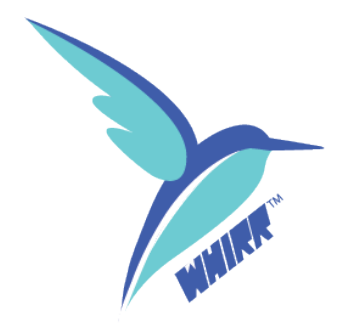

#### http://www.cloudera.com/content/cloudera-content/cloudera-docs/CM4Ent/latest/Cloudera-Manager-Installation-Guide/cmig\_install\_on\_EC2.html

```
cloudera
```
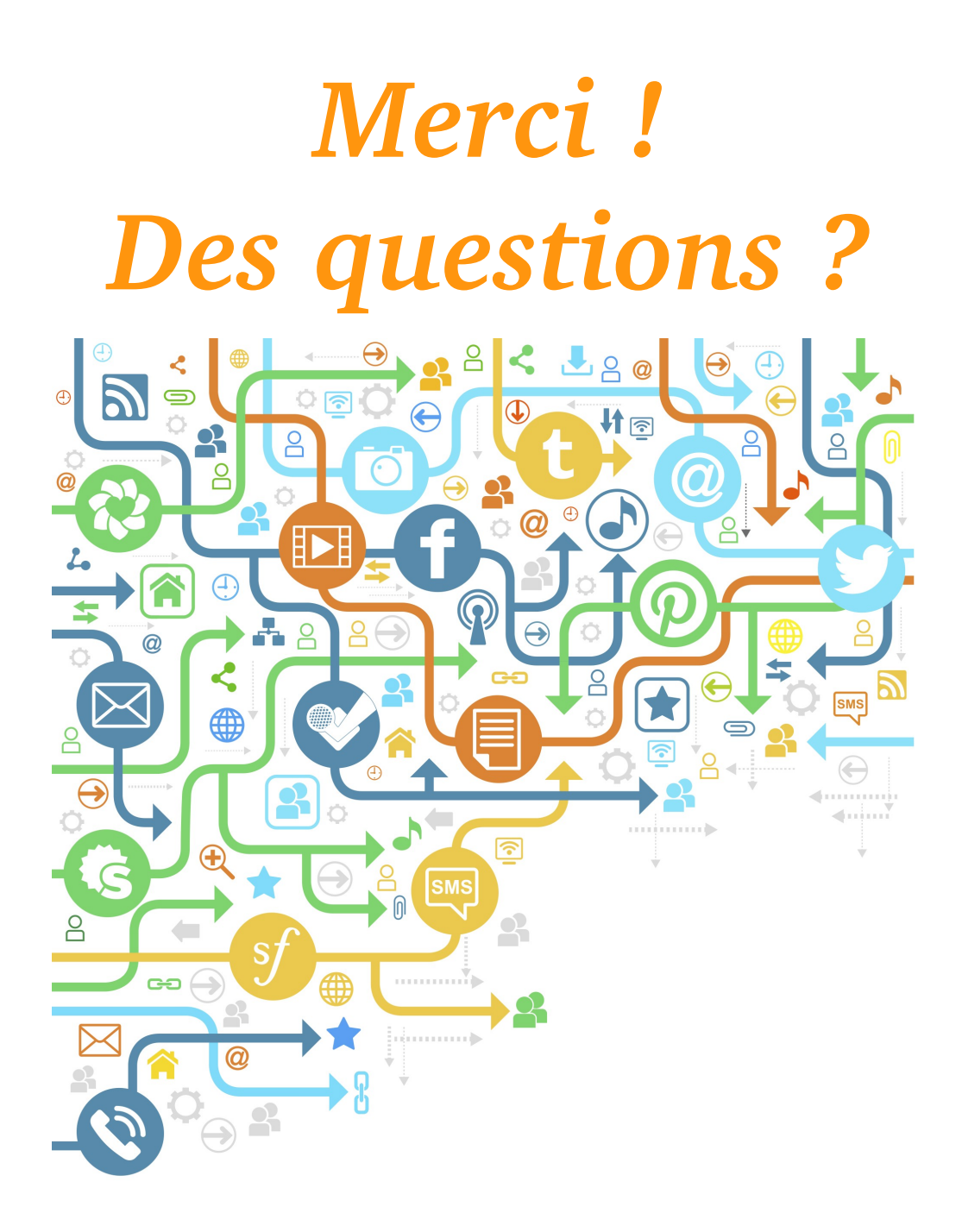

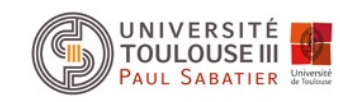